# **MATLAB Installation Guide for version 2019b – Linux**

Download R2019b\_glnxa64.iso, License file and License key from ISTF website under Software category.

Add below entry in your host

file. # sudo vi /etc/hosts

10.0.137.114 WIN-M5CNITGRVDB Save it.

Open the command line terminal. Navigate to the location where iso files have been downloaded.

# cd /home/user/Downloads Extract the R2018b\_glnxa64.iso file at same location. # cd /home/user/Downloads/R2018b\_glnxa64 # sudo ./install

Select Use a File Installation Key.

#### Click on Next.

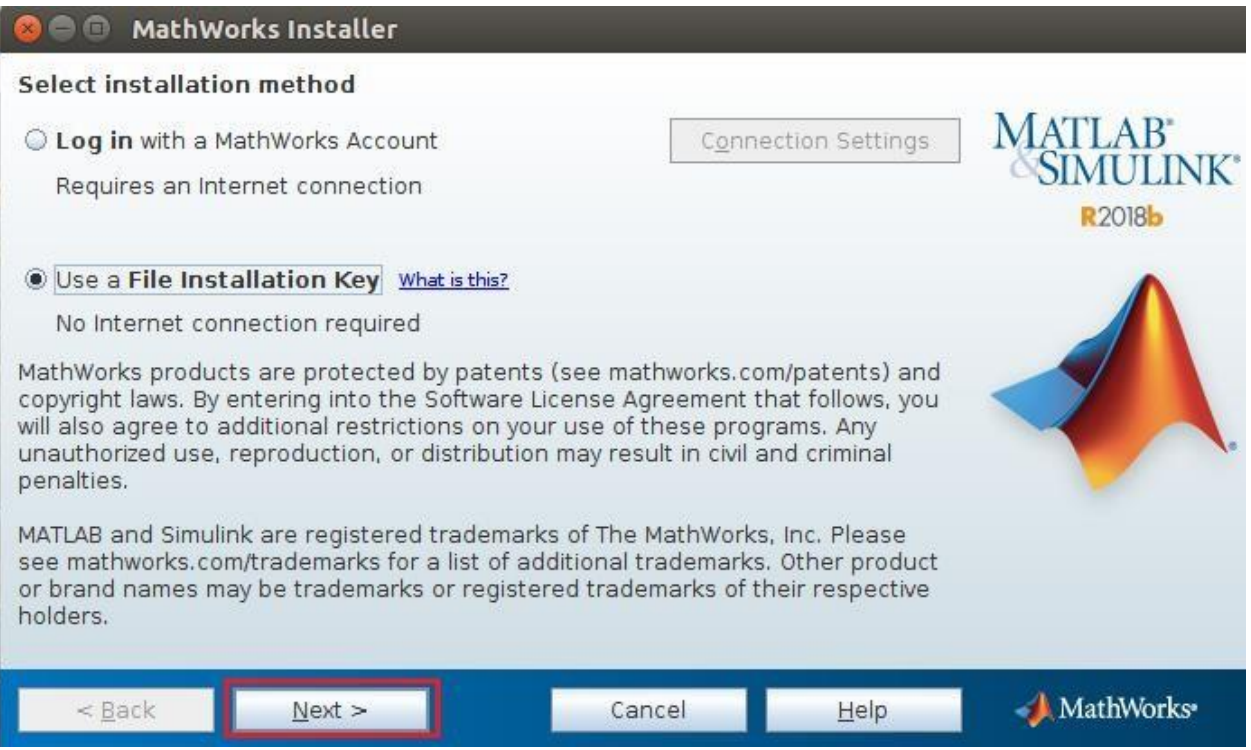

Select Yes and Click on Next.

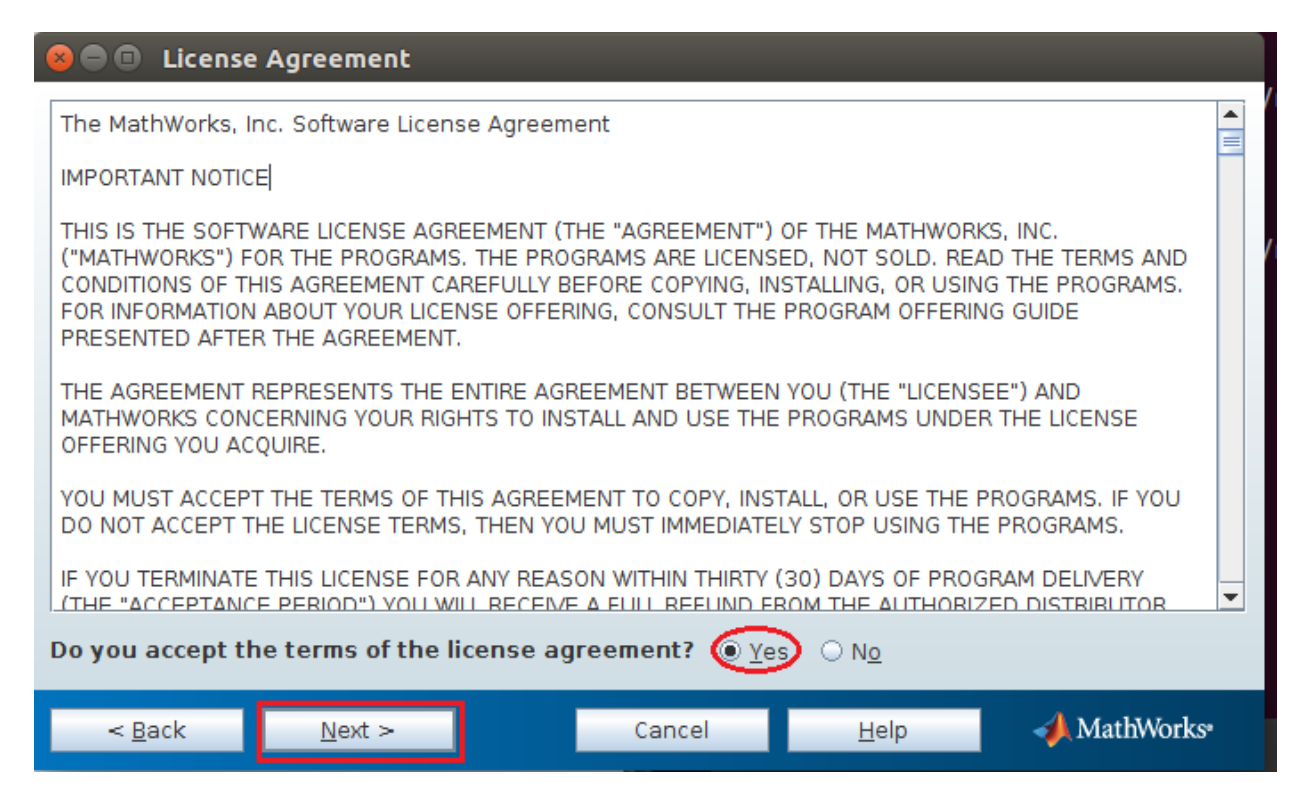

Insert License key given as below:

14633-55698-04000-58825-48705-37053-34967-18821-22795-47673-21703- 08488-38879-22408-18378-62049-59204-41882-23670-01378-47268-40513 Click on Next.

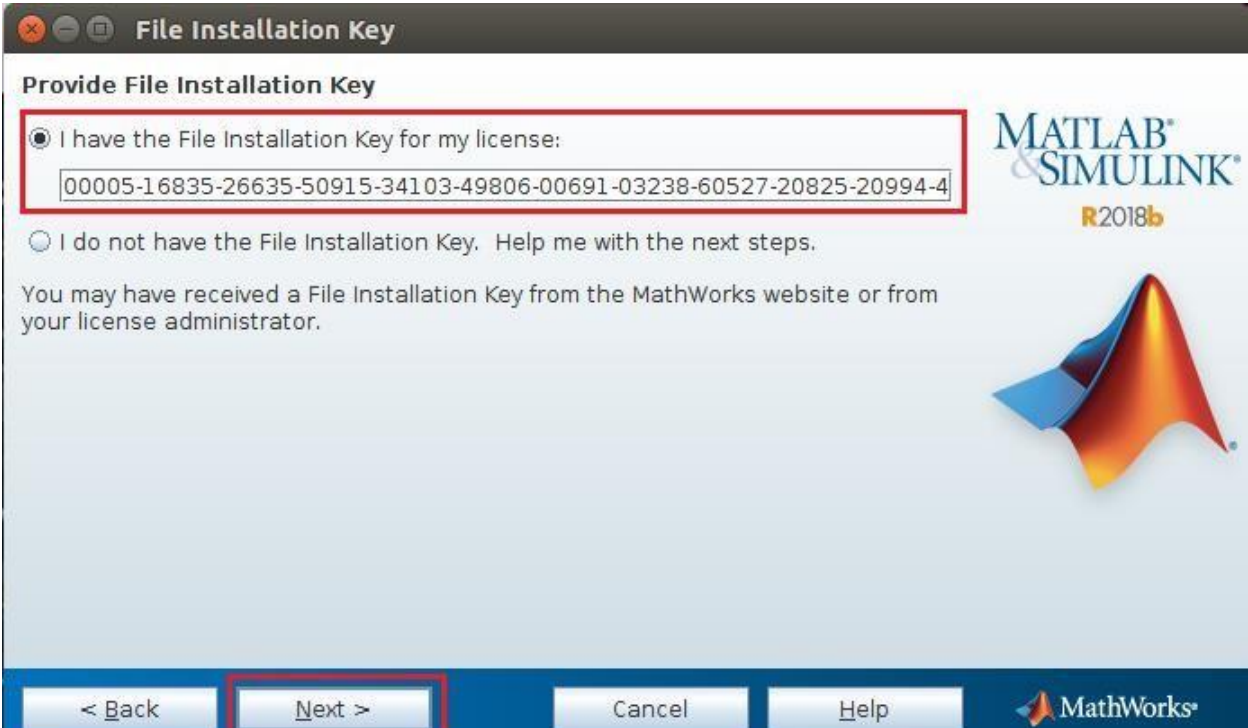

### Click on Next.

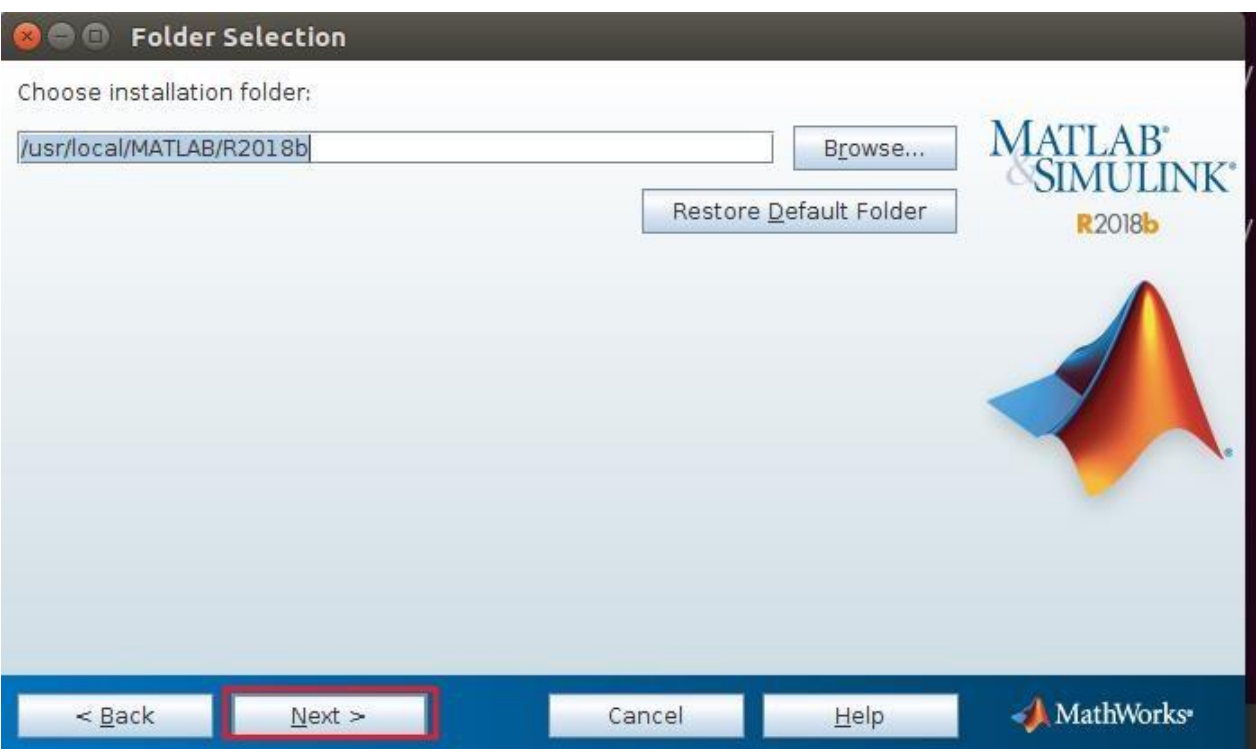

Select all Products except License Manager and click on Next.

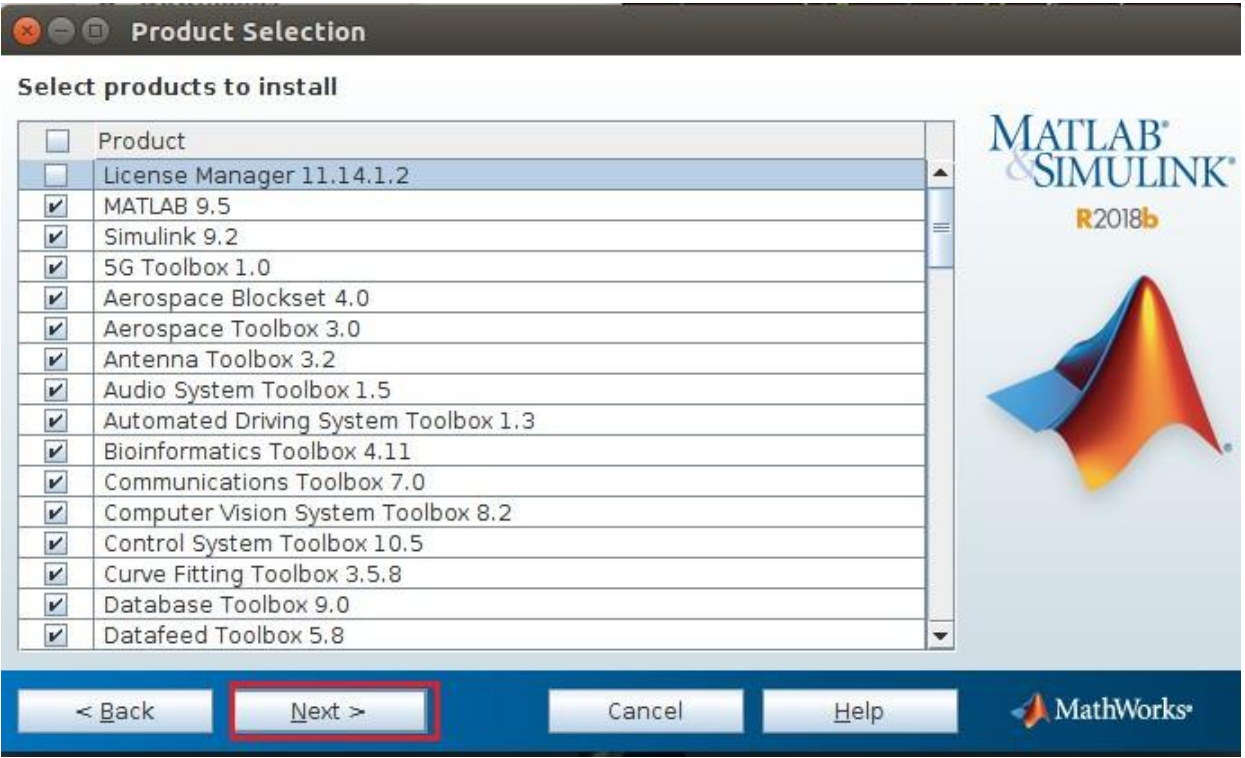

Browse the license.dat file. Which is already Download. And Click on next.

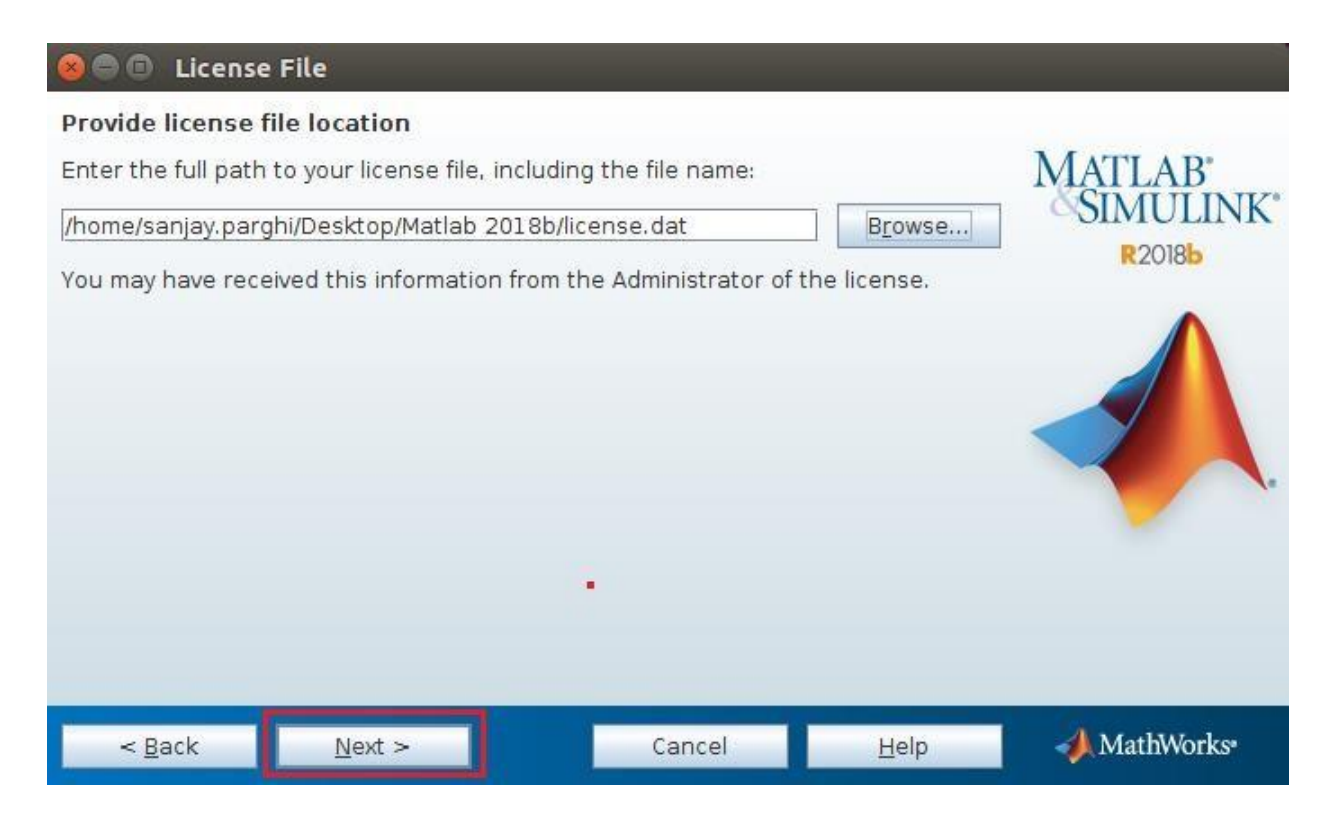

#### Click on Next.

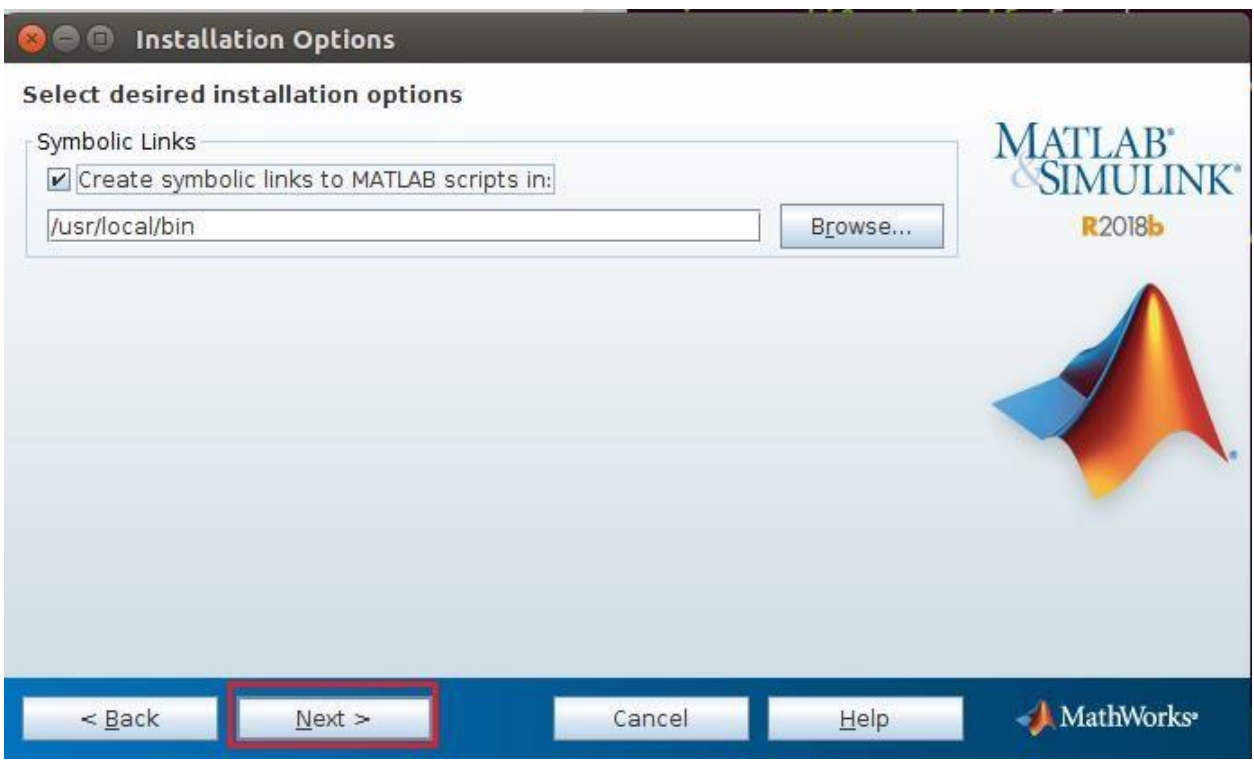

## Click on Install

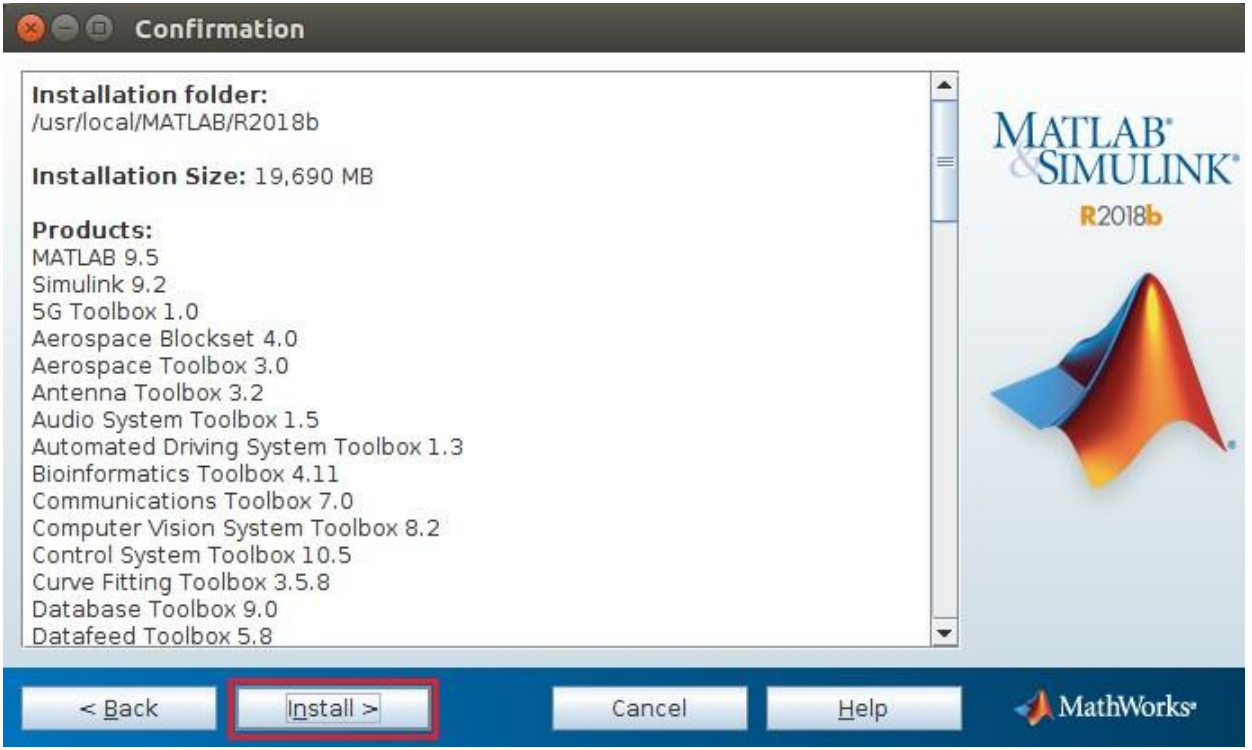

Installation in process it will take time.

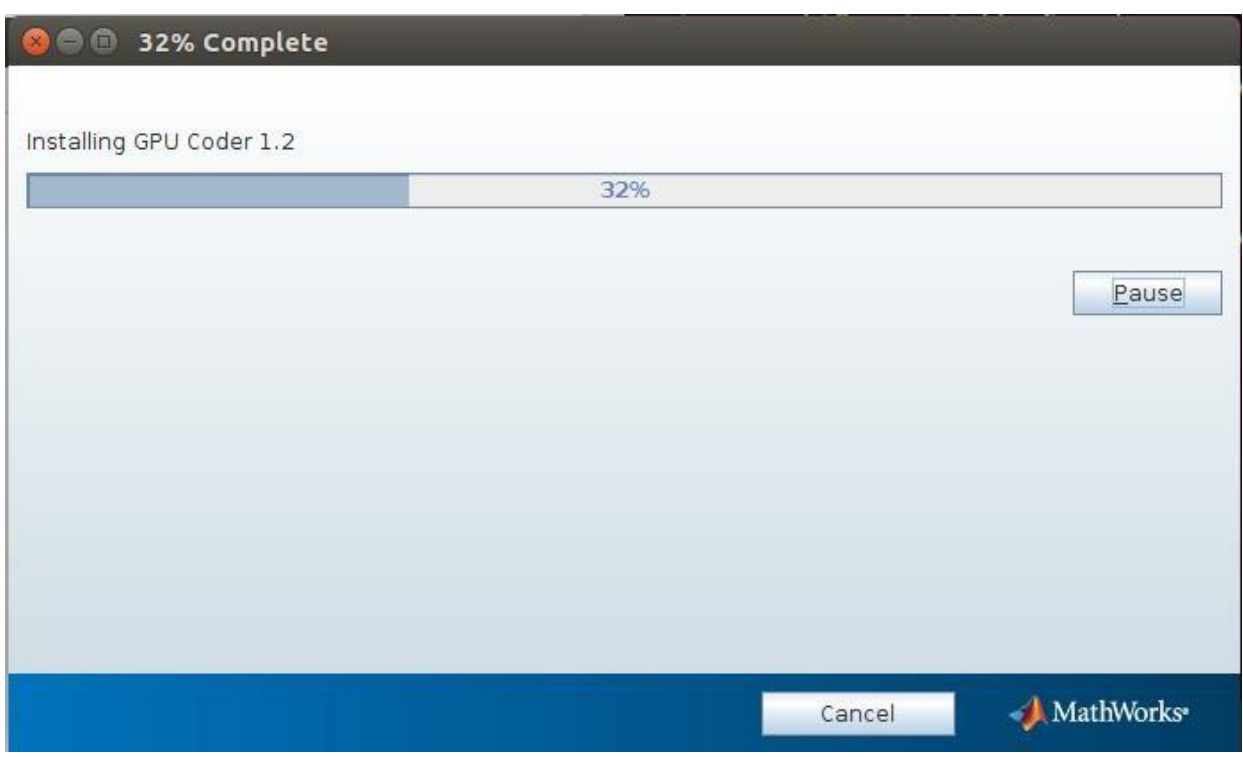

#### Click on Next.

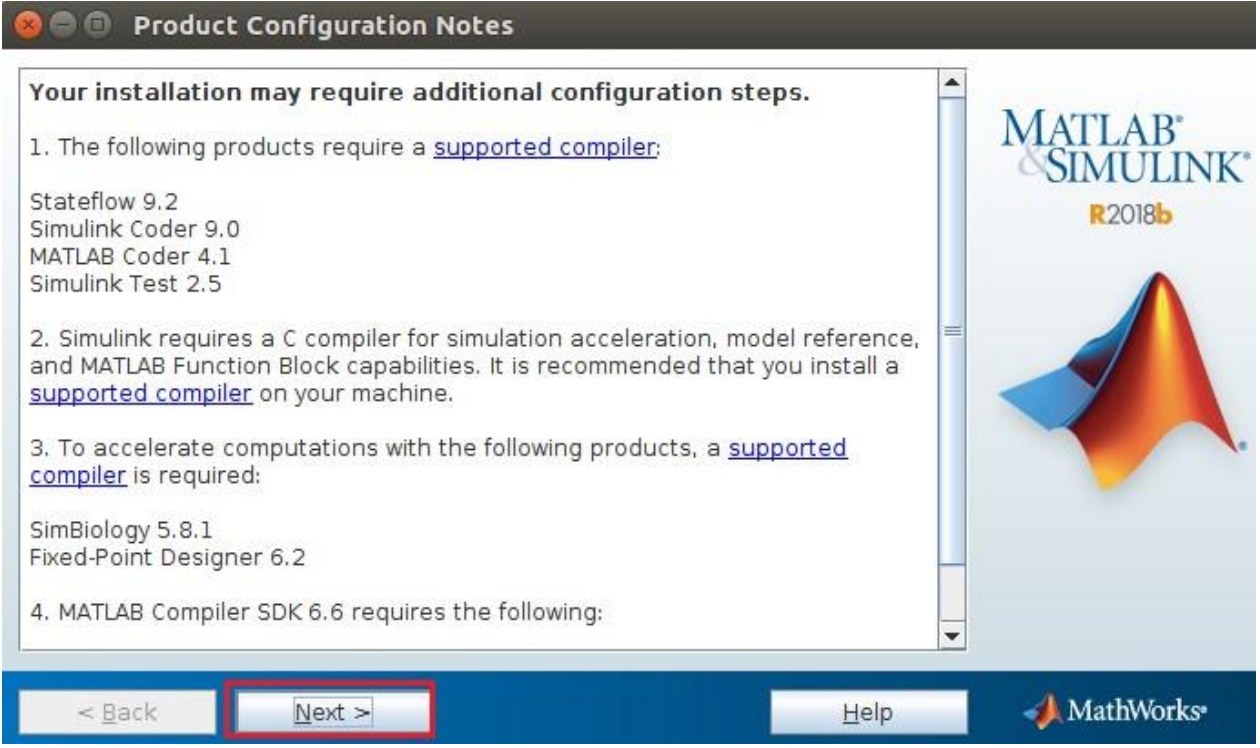

### Click on Finesh.

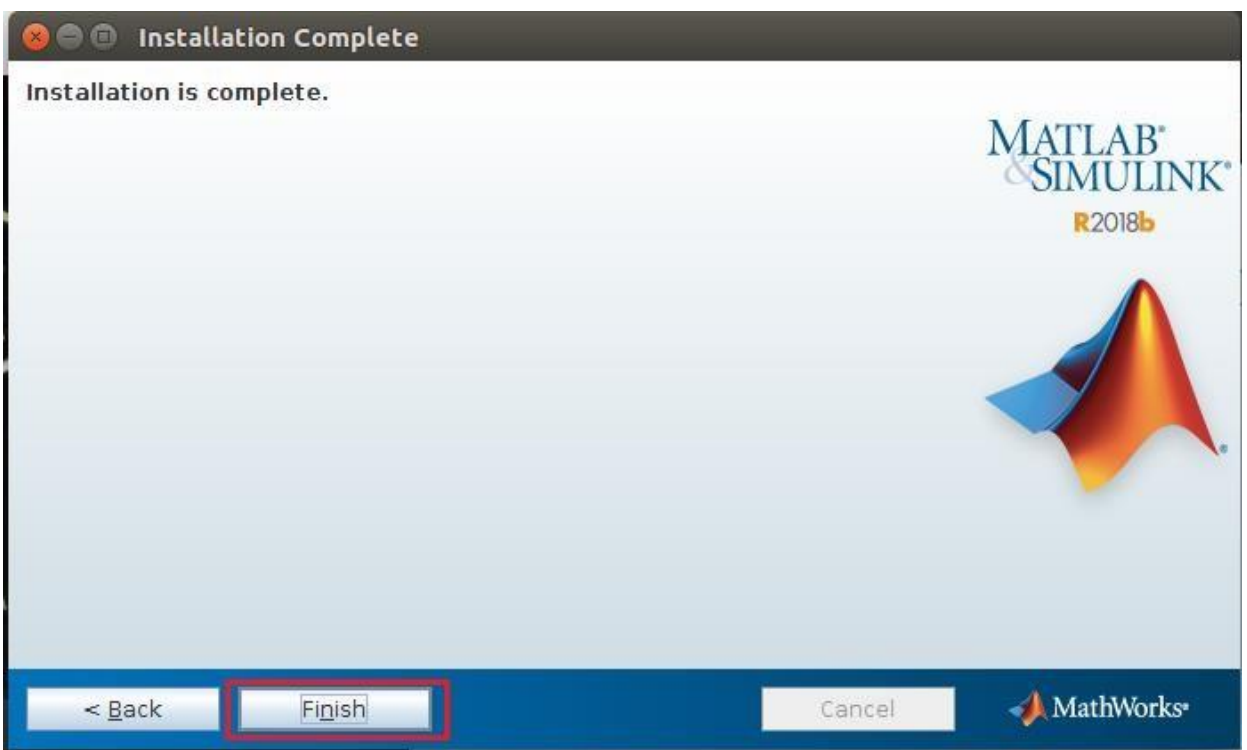

How to start Matlab in Linux?

Navigate to the matlab installation

directory. # cd

/usr/local/MATLAB/R2017a/bin

# sudo ./matlab

It will start the MATLAB application.